# Consola emulador multiplataforma - RG351P

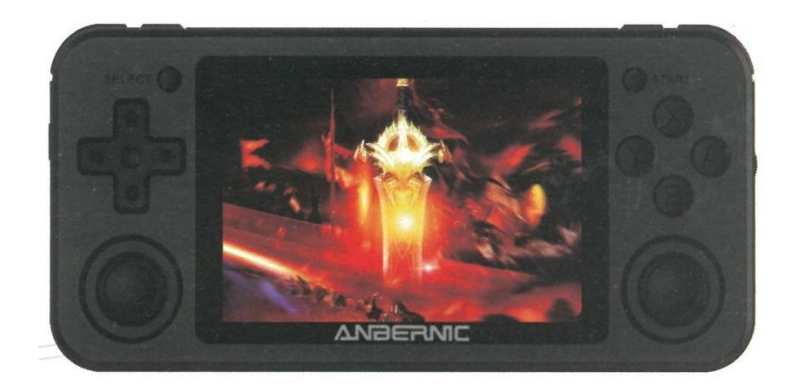

# Manual de usuario

### **Arranque y apagado del sistema**

#### **Inicio del sistema**

Pulse el botón de encendido y el sistema se iniciará. Tras el arranque del sistema, si el software del sistema es correcto, el motor vibrará.

#### **Apagado:**

Pulse SELECT para elegir el apagado.

Apagado del software (sistema de protección de seguridad).

### **Interfaz principal del sistema**

Tras acceder a la interfaz principal del sistema, consulte la siguiente tabla para conocer el funcionamiento de las teclas:

Izquierda y derecha D-pad y joystick: Cambio de plataforma del simulador

Tecla A: Para entrar o confirmar

Tecla B: Para volver o cancelar

Tecla START: Ajustes

Tecla SELECT: Reinicio del software o ajustes de apagado del software

L2 / R2: Cambio de página del menú del juego

# **Operaciones de juego**

Después de entrar en el juego desde la interfaz principal del sistema, consulte la siguiente pestaña para las operaciones:

D-pad, joystick, tecla ABXY, L1 R1 L2 R2 L3 R3: Tecla de función, la función específica depende del simulador

Marcha arriba y abajo: Ajustar el volumen

SELECT: En el simulador arcade es insertar moneda

START: Entrar en el juego desde el menú de título

- R3 + L2: Avance rápido (conmutar)
- R3 + R1: Guardar estado
- R3 + L1: Estado de carga
- R3 + tecla de dirección derecha: Estado ranura tarjeta de memoria+
- R3 + tecla de dirección izquierda: Estado ranura tarjeta de memoria-
- R3 + R2: Mostrar FPS
- R3 + tecla de dirección arriba: Subir volumen
- R3 + flecha abajo: Reducir volumen
- R3 + L3: Traer el menú del simulador
- A + START: Simulador autónomo forzado, Botón combinado atrás

Power: Manténgalo pulsado durante 1.5 segundos, la pantalla descansará o se iluminará, después de una pulsación larga de 3 segundos, suéltelo y apague la máquina.

### **Consola principal: Teclas y distribución de funciones**

Vista frontal

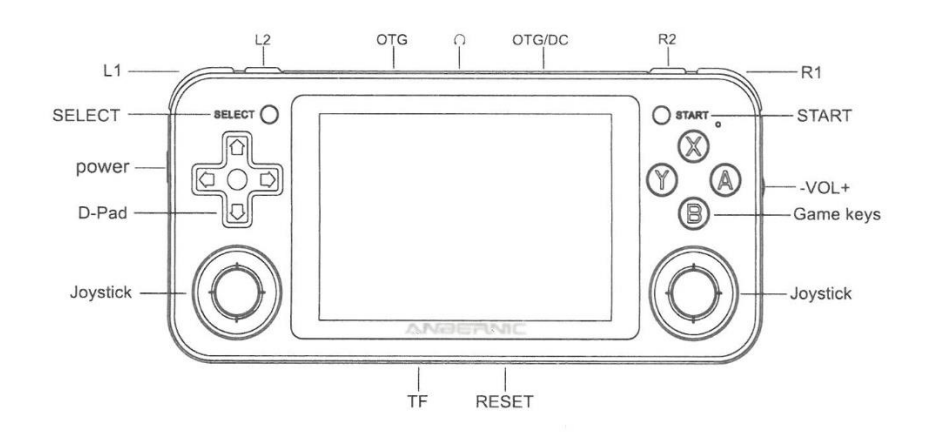

# **Configuración de teclas**

Después de entrar en el sistema, pulse el botón START para entrar en los ajustes:

1. Ajustes de Idioma SYSTEM-SETTINGS -> LANGUAGE

2. Ajustes de brillo Ajustes del sistema -> Brillo

3. Después de conectar el joypad al puerto USB-OTG, pulse el botón A del joypad para entrar en la configuración de los botones.

# **Copiar Juego**

Hay muchas formas de copiar juegos.

La primera es insertar la tarjeta de memoria de la videoconsola en el ordenador y utilizar el software DiskGenius:

1. Abra DiskGenius y asegúrese de que ha reconocido la tarjeta de memoria.

2. Busque la carpeta rom y ponga el juego en la carpeta correspondiente.

3. Arrastre el juego que necesite colocar directamente en la carpeta respectiva.

4. La segunda forma, si utiliza la tarjeta de memoria equipada con la consola de juegos, puede insertarla directamente en el ordenador win10 para copiar el juego.

### **Simulación independiente**

PSP, NDS, MAME arcade, pulsa START + A para salir del juego.

### **Simulador todopoderoso:**

L3R3 llama el menú, pulse el botón B para seleccionar, finalmente salir del programa y volver al menú del juego.

### **Función de carga 5V2A**

El paquete estándar está equipado con un cable de carga TIPO C de 2 núcleos (sólo se puede utilizar 5V2A para la carga y no admite la transmisión de datos). enchufe el cable de carga, la consola de juegos entrará en el estado de carga, la luz LED amarilla se encenderá y la luz se apagará cuando se complete la carga. Cuando funcione normalmente, la luz LED verde estará encendida; cuando la batería esté baja, la luz verde se volverá roja.

## **PREGUNTAS Y RESPUESTAS**

#### **P: No se puede poner en el juego usando DiskGenius.**

R: Por favor, confirma si has abierto otro software que ocupe la tarjeta de memoria, provocando que no se pueda insertar.

### **P: ¿Cómo añado juegos favoritos para acceder a ellos más fácilmente?**

R: Pulse el botón Y en el juego para agregarlo y verlo en FAVORITOS.

#### **P: El estilo del simulador ha cambiado y los caracteres se han hecho más pequeños.**

R: Entre en el simulador del sistema para configurarlo, Entrada->Menú->xmb, puede restaurar el estilo del simulador del sistema por defecto.

#### **P: Hay demasiados simuladores y no es complicado navegar.**

R: Pulse B en la interfaz principal para acceder a un sencillo menú de lista que facilita la navegación.

#### **P: No es cómodo salir, no que pulsar**

R: Cuando esté jugando, pulse la tecla start + A para salir del juego.

### **Asuntos que requieren atención**

Cuando lea y escriba datos, por favor, no pulse el botón de reinicio, ya que puede causar la pérdida de datos de forma irreparable.

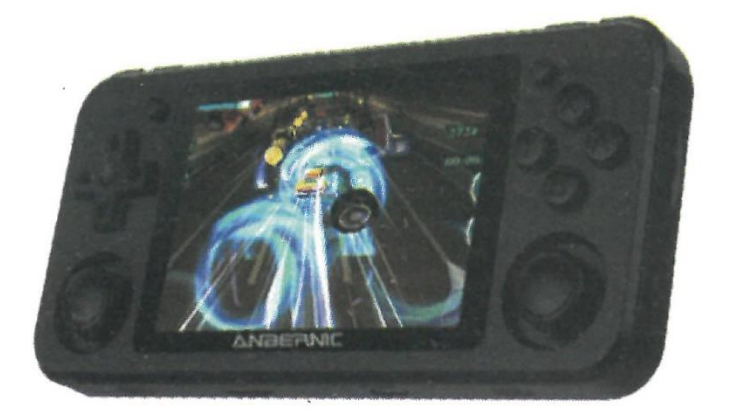